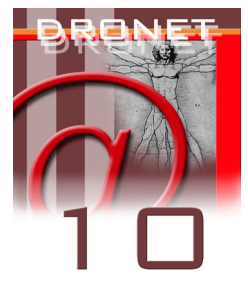

# **SISTEMA WEB PER LA GESTIONE DEL COORDINAMENTO DELLE REGIONI**

Giovanni Serpelloni<sup>1</sup>, Ermanno Ancona<sup>2</sup>, Lorenzo Rampazzo<sup>3)</sup>

*1. Web Division – Dipartimento delle Dipendenze - ULSS 20 Verona* 

*2. Dipartimento delle Dipendenze - Azienda ULSS 20 Verona*

*3. Direzione per i Servizi Sociali - Servizio Prevenzione delle Devianze - Regione del Veneto* 

### **INTRODUZIONE**

L'applicazione sviluppata per il Coordinamento delle Regioni vuole fornire uno spazio comune di confronto e lavoro per i rappresentanti delle regioni partecipanti. Tale spazio offre svariate possibilità tra cui comunicare notizie, fissare appuntamenti per riunioni, consultare le sintesi delle riunioni precedentemente svoltesi, consultare il database dei progetti ed altre ancora.

# **FUNZIONALITÀ GENERALI**

Alla base della logica applicativa c'è la volontà di gestire direttamente via web tutta una serie di attività normalmente svolte con modalità tradizionali più laboriose e meno agili. Concettualmente si hanno due sezioni distinte: la sezione che si può definire di consultazione e quella di amministrazione dalla quale è possibile inserire, modificare o eliminare i contenuti visualizzati nella prima.

Le aree a disposizione degli utilizzatori sono le seguenti:

- Prossima riunione
- Sintesi delle Riunioni Precedenti
- News
- Forum
- Progetti
- Webmail
- Forum
- Amministrazione

#### *Fig. 1: Pagina introduttiva*

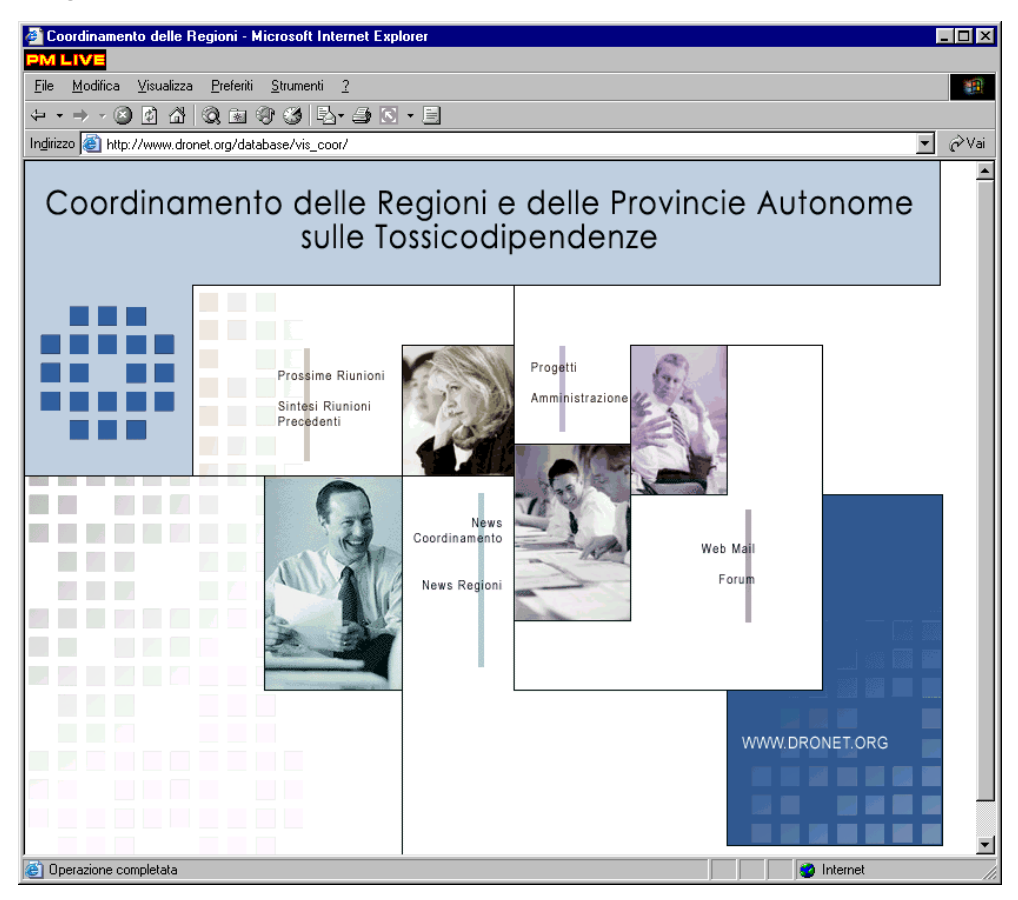

### **DESCRIZIONE DELLE AREE**

L'area Prossima Riunione mostra i dati relativi alla prossima riunione in programma tra cui sede, recapiti, contatti organizzativi ed una proposta di ordine del giorno. Tale proposta può essere integrata dai vari partecipanti mediante compilazione di un semplice form disponibile nell'area amministrativa denominata "Proposte". È necessario compilare alcuni dati relativi all'inviante ed un testo con la proposta vera e propria. L'elenco delle proposte pervenute viene visualizzato in forma tabellare, al di sotto dei dati relativi alla riunione in preparazione. La tabella riporta alcuni dati del proponente, tra cui la regione di appartenenza, ed un link ai dati completi della proposta in corrispondenza del numero d'ordine individuato come "id".

*Fig. 2: Elenco delle attività* 

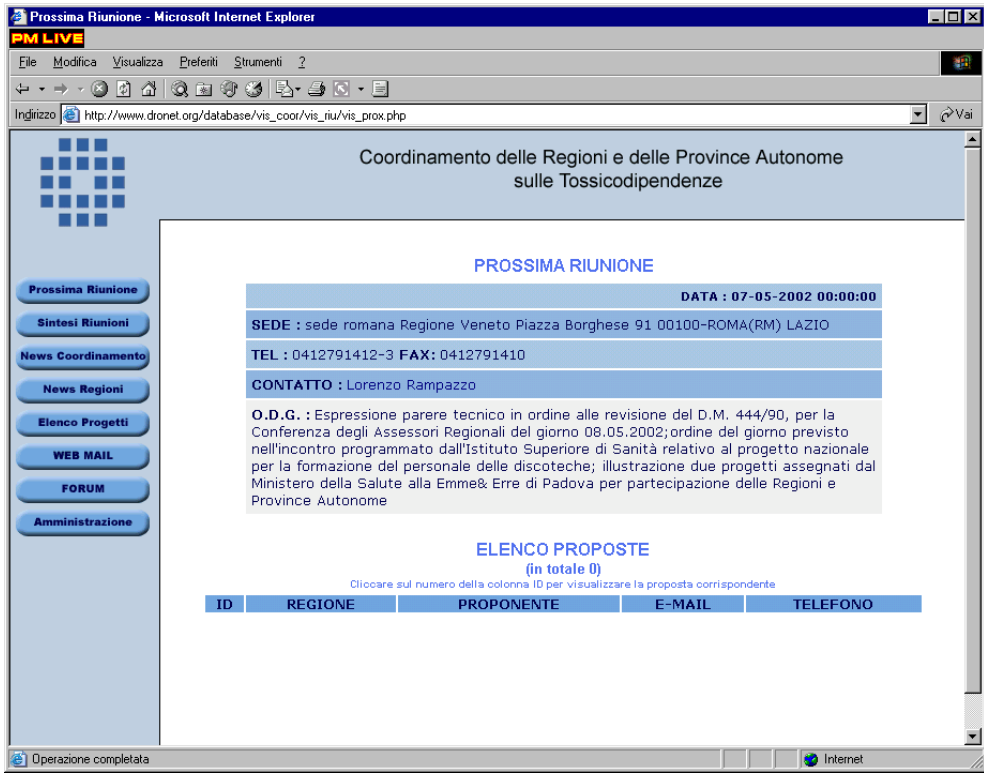

### *Fig. 3: Elenco proposte*

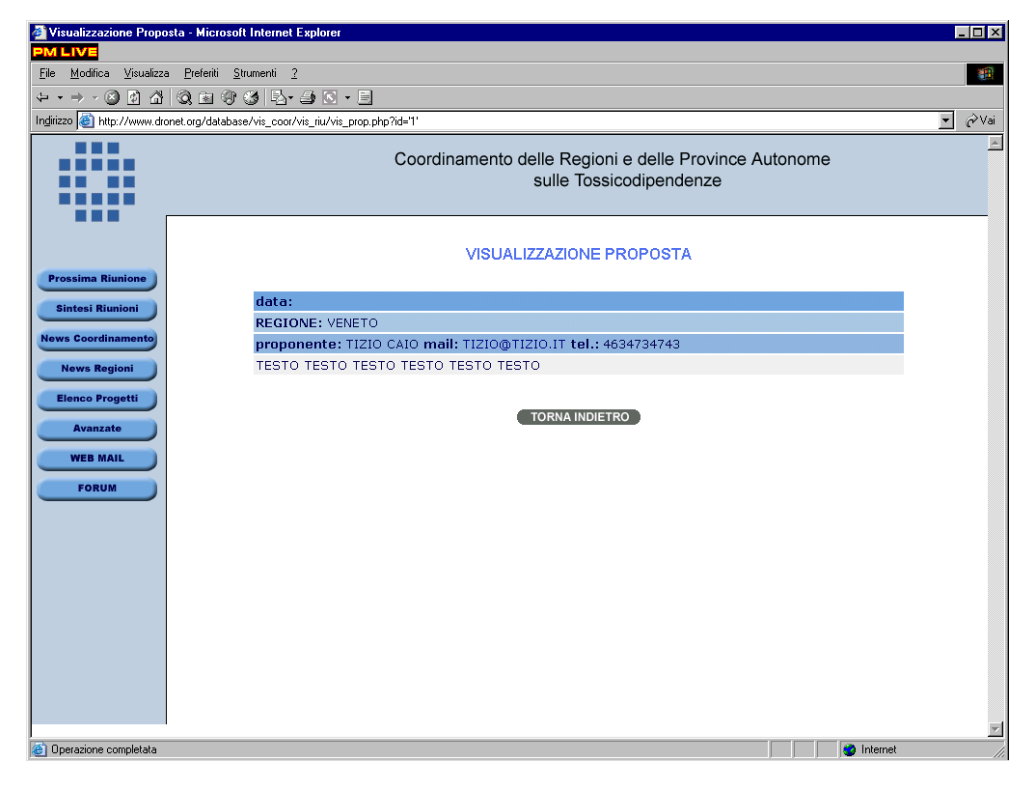

Cliccando sul corrispondente id sarà quindi visualizzabile il testo esteso della proposta di ciascun inviante con la data della proposta, la regione di provenienza, e-mail e telefono del proponente.

### *Fig. 4: Sintesi delle riunioni precedenti*

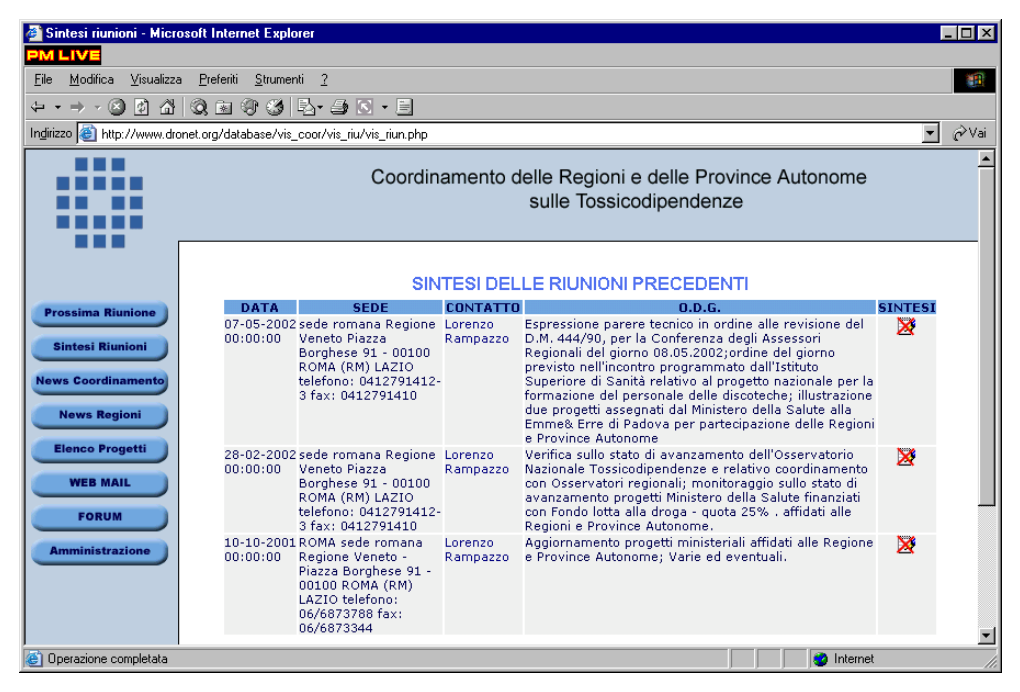

L'area denominata "Sintesi Riunioni" fornisce un elenco in ordine cronologico delle riunioni svoltesi in precedenza e per ciascuna permette di prelevare un file contenente per l'appunto una sintesi della riunione.

L'area News riporta per l'appunto notizie e comunicazioni suddivise nelle due macro aree Coordinamento e Regioni. Selezionando la sezione Regioni di default vengono visualizzate le news di tutte le regioni in ordine cronologico. È possibile altresì scegliere la regione di interesse da un menù a discesa e visualizzare le solamente le notizie così filtrate.

Ciascuna comunicazione è caratterizzata da un livello di priorità che può essere nullo, "new" ovvero novità, "urgent" comunicazione urgente.

La barra di navigazione posta nella parte alta della pagina permette, cliccando sulle corrispondenti icone, di visualizzare le news inserite dal Coordinamento o dalle Regioni, oppure raggiungere la pagina di ricerca. Da tale pagina è possibile lanciare una ricerca per parola chiave specificando dove effettuarla: nel titolo, nel testo o in entrambi. Qualora fosse necessario è possibile definire un intervallo di tempo entro il quale cercare una notizia.

L'area Forum è dedicata alla discussione tra i partecipanti. Qui i membri del Coordinamento delle Regioni possono scambiarsi opinioni e discutere a distanza in modo semplice ed immediato.

Cliccando sul titolo della notizia è possibile consultarne il testo esteso e, se reso disponibile, effettuare il download di un eventuale documento allegato.

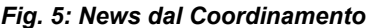

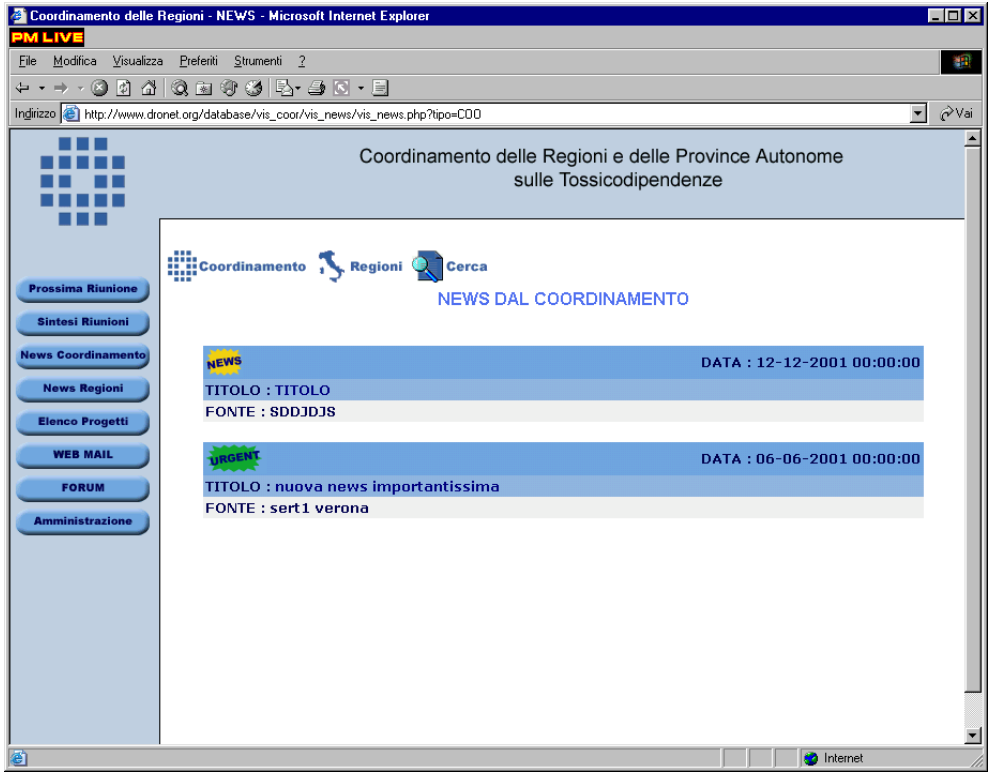

# *Fig. 6: Visualizzazione news*

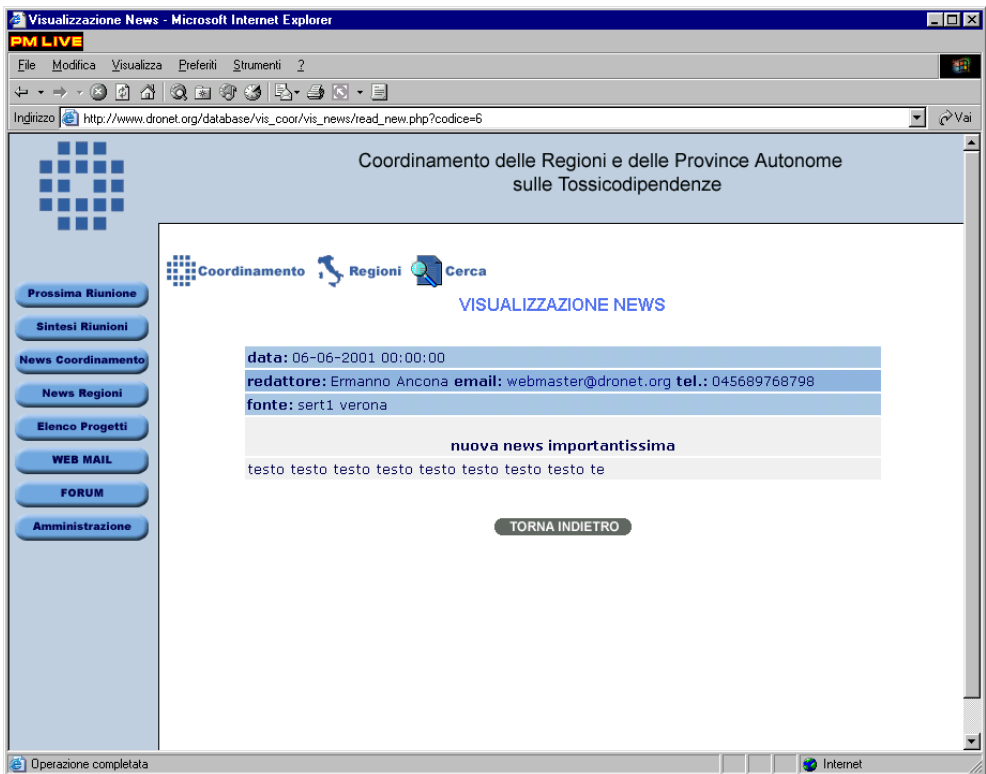

### WWW.DRONET.ORG: IL PORTALE INTERNET PER I DIPARTIMENTI DELLE DIPENDENZE

## *Fig. 7: Forum*

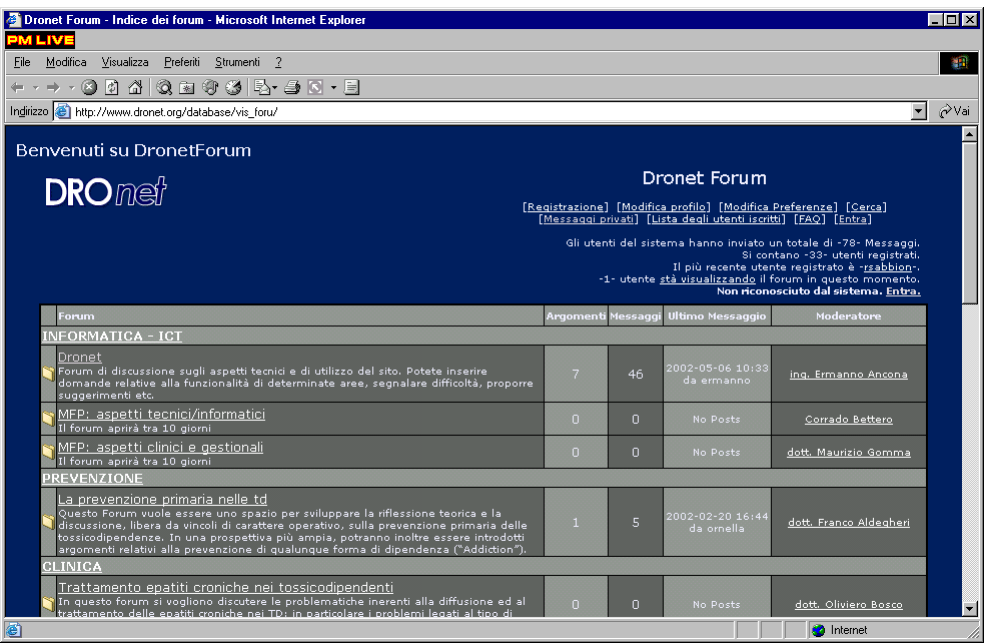

#### *Fig. 8: Area di Amministrazione*

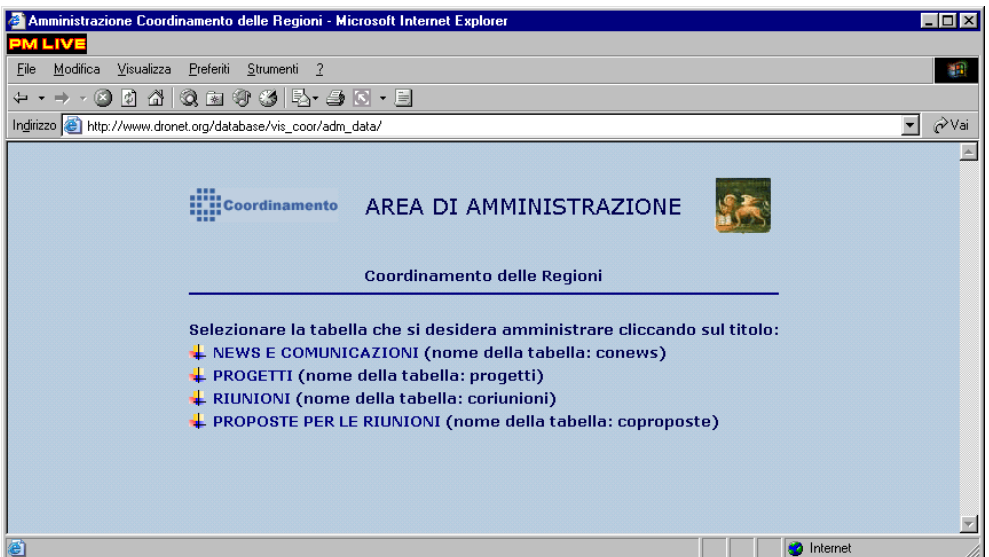

Ciascuno può inserire nuovi argomenti di discussione oppure partecipare a discussioni già avviate semplicemente replicando ai precedenti messaggi, "post". Alcuni tra i partecipanti avranno la funzione di moderatori dei vari forum con il compito di alimentare la discussione, mantenerla entro il tema definito in avvio, eventualmente smorzarne i toni qualora divenisse troppo accesa.

La Webmail ha lo scopo di fornire uno strumento rapido e sempre disponibile per la gestione della propria posta elettronica direttamente sul web. Per tutti i partecipanti vengono create della caselle di posta elettronica del tipo proprionome@dronet.org.

# *Fig. 9: Tabella coriunioni*

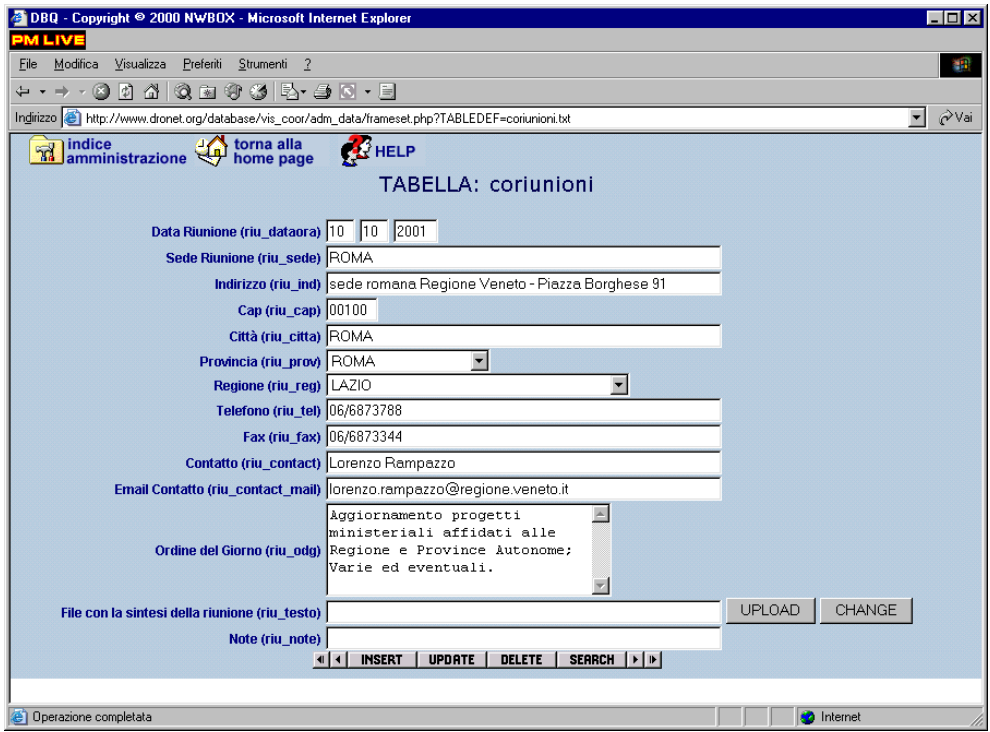

*Fig. 10: Guida rapida utilizzo area amministrativa* 

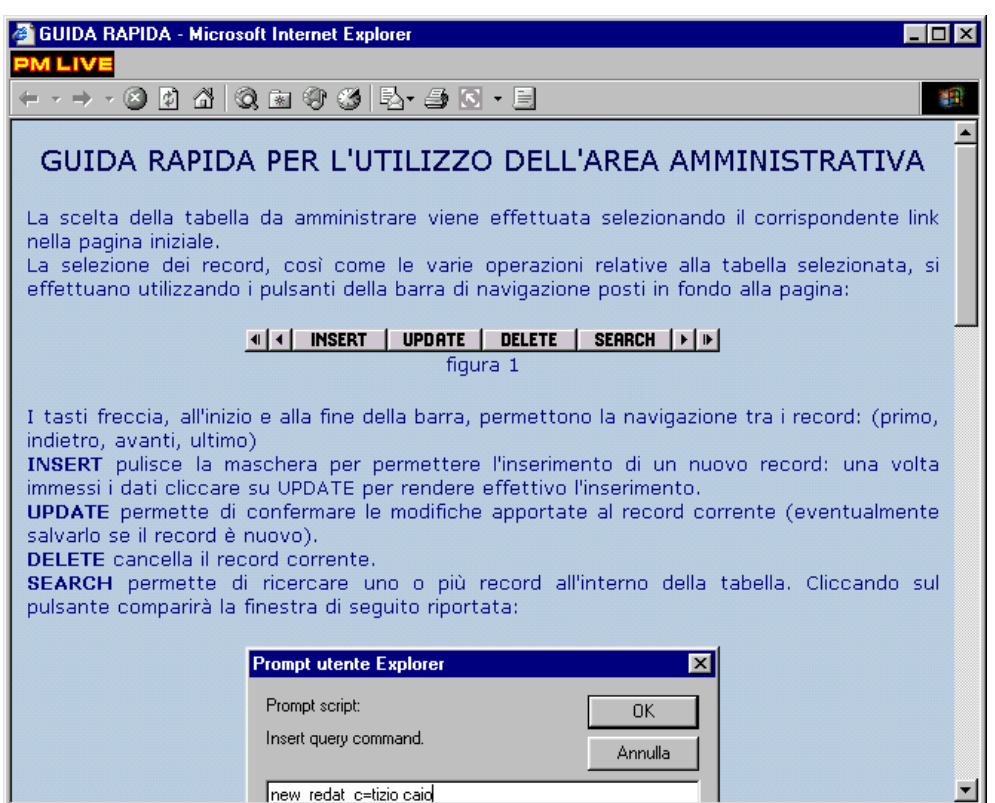

L'area amministrativa permette, dopo una procedura di login con nome utente e password per essere riconosciuti dal sistema, di visualizzare l'elenco delle tabelle che è possibile gestire in termini di inserimento, modifica o cancellazione di dati.

I link della pagina principale ridirigono su semplici form mediante i quali è possibile inserire notizie, proposte, ecc. in modo tale che vengano immediatamente visualizzati nelle corrispondenti pagine.

Per maggiori dettagli relativi all'amministrazione delle tabelle in Dronet si rimanda al capitolo ad essa interamente dedicato.

### **VANTAGGI**

I vantaggi che fornisce l'utilizzo di questo strumento nella gestione dell'attività del Coordinamento sono evidenti dalla descrizione sopra riportata. È infatti possibile mediante una semplice connessione ad internet scambiarsi dati, pareri, opinioni, documenti in tempo reale senza la necessità di doversi fisicamente incontrare. Con pochi clic è possibile avere sott'occhio lo stato di avanzamento dei lavori ed una panoramica di tutti i più minuti dettagli. Tutto questo permette di preparare e programmare con maggiore precisione le riunioni e nel contempo le snellisce permettendo, attraverso il lavoro comune on line, di individuare gli aspetti su cui focalizzare l'attenzione ed avendo per così dire già "sfrondato" i temi su cui imperniare la discussione.

## **CONCLUSIONI**

Il sistema proposto rappresenta un modo nuovo e più razionale di gestire l'attività di lavoro in team. Potrebbe creare delle perplessità o resistenze, soprattutto in chi non è avezzo all'utilizzo di applicazioni web, ma una volta acquisita familiarità con questo mezzo i vantaggi sono indubbi. Quello che si offre è uno strumento di supporto al lavoro del Coordinamento mantenendone inalterate logica e peculiarità, fornendo semplicemente delle soluzioni alternative e innovative. Per tutte basti l'area dedicata alla gestione delle riunioni, che costituiscono comunque momenti fondamentali per il gruppo, ma che questo strumento permette di razionalizzare e meglio gestire facendole diventare contenutisticamente opera di tutti.

Si può concludere affermando che il significato primario dell'applicazione è proprio quello di promuovere il contributo di tutti i partecipanti azzerando distanze e dotando tutti dei medesimi strumenti.